## **Mer html5**

Håkon Tolsby

 $\left(\overline{\mathit{h}}\right)$  Høgskolen i Østfold | Østfold University College

31.08.2017 Håkon Tolsby 1

# **Krav til innlevering**

- Utvikles i HTML5
- Være velformet og validert
- Benytte css
- Drop down menyer
- Basere seg på HTML5 tagger for sideoppsett: <header> <nav> <article> <section> <footer> <aside>
- Innlevering Tirsdag: 5. september

## **Validering**

• HTML5:

[http://validator.w3.org/#validate\\_by\\_uri](http://validator.w3.org/)

• CSS: <http://jigsaw.w3.org/css-validator/>

<http://www.it.hiof.no/grit/forelesning/web5/menutest/html5-ekempel2.html>

<http://www.it.hiof.no/grit/forelesning/web5/menutest/style2.css>

<http://www.it.hiof.no/grit/forelesning/web6/error/error.html>

Høgskolen i Østfold | Østfold University College

## **ESCAPE karakterer**

- < &It;
- > >
- & &
- **も "**

#### Komplett liste:

[http://www.theukwebdesigncompany.com/articles/entity-escape](http://www.theukwebdesigncompany.com/articles/entity-escape-characters.php)characters.php

#### **<iframe>**

Brukes til å vise en webside innenfor en webside

<iframe src="http://maps.google.co.uk/maps?q=moma+new+york&amp"> </iframe>

Stilsett med CSS

<http://www.it.hiof.no/grit/forelesning/web6/testiframe.html>

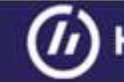

# **Meny og iframe: JUKS**

 $<$ nav $>$ 

<ul>

<li><a href="http://www.hiof.no" target="iframe1">HiØ</a></li> <li><a href="min.html" target="iframe1">Meg</a></li> <li><a href="http://www.aftenposten.no" target="iframe1">Aftenposten</a></li> <li><a href="http://www.vg.no" target="iframe1">VG</a></li>  $\langle$ /ul $\rangle$ </nav>

<iframe name="iframe1" src="http://www.hiof.no"> </iframe>

<http://www.it.hiof.no/grit/forelesning/web6/menuiframe.html>

Høgskolen i Østfold | Østfold University College

#### **<video>**

<video

```
src="video/AlanKeyD1987_512kb.mp4" 
poster="images/alan.jpg"
width="350" height="350"
preload="none"
controls>
    Your browser does not support the video tag.
```
</video>

Andre attributter: autoplay, loop

<http://www.it.hiof.no/grit/forelesning/web6/video-eksempel.html>

Høgskolen i Østfold | Østfold University College

## **Multiple video sources - <source>**

<video poster="images/puppy.jpg"

width="400" height="320" preload controls loop> <source src="video/puppy.mp4" type='video/mp4;codecs="avc1.42E01E, mp4a.40.2"' /> <source src="video/puppy.webm" type='video/webm;codecs="vp8, vorbis"' />

 $\langle p \rangle$  video of a puppy playing in the snow $\langle p \rangle$ </video>

<http://www.htmlandcssbook.com/code-samples/chapter-09/multiple-video-sources.html>

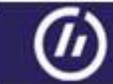

#### **<audio>**

<audio src="[audio/test-audio.ogg](view-source:http://www.htmlandcssbook.com/code-samples/chapter-09/audio/test-audio.ogg)" controls autoplay> <p>This browser does not support our audio format.</p> </audio>

#### Andre attributter: preload, loop

<http://www.htmlandcssbook.com/code-samples/chapter-09/adding-html5-audio.html>

## **Multiple audio sources - <source>**

<audio controls autoplay>

```
<source src="audio/test-audio.ogg" /> 
       <source src="audio/test-audio.mp3" /> 
       <p>This browser does not support our audio format.</p> 
</audio>
```
[http://www.htmlandcssbook.com/code-samples/chapter-09/multiple-audio](http://www.htmlandcssbook.com/code-samples/chapter-09/multiple-audio-sources.html)sources.html

## **Mediatyper**

Med mediatyper spesifisert i stilsettet kan man spesifisere hvordan dokumentet skal vises i forskjellige media: på papir, skjermen, lyd osv.

Noen viktige mediatyper:

**@media screen:** dataskjermen

**@media print:** printere

**@media projection:** projekterte presentasjoner, slide-show

**@media all:** alle medier

## **Mediatyper brukt i css**

```
@media screen{
p.test {font-family:verdana,sans-serif; font-size:14px} 
} 
@media print{ 
p.test {font-family:times,serif; font-size:10px} 
}
```

```
@media screen,print{ 
p.test {font-weight:bold} 
}
```
## **Eksempler mediatyper**

- <http://www.it.hiof.no/grit/forelesning/web6/mediatest1.html>
- <http://www.it.hiof.no/grit/forelesning/web6/mediatest2.html>
- <http://www.it.hiof.no/grit/forelesning/web6/mediatest3.html>

Høgskolen i Østfold | Østfold University College

## **Sette bakgrunn til et element**

- 1. background-color body { background-color: #448855;}
- 2. background-image

body { background-image:url("images/bg\_body.jpg");} p { background-image:url("images/small\_steps.png");}

3. background-repeat:

repeat, repeat-x, repeat-y, no-repeat

- 4. background-attachment: fixed, scroll
- 5. background-position:

Left top, left center, left bottom, center top, center center, center bottom, right top, right center, right bottom

#### background: 1 2 3 4 5

31.08.2017 Håkon Tolsby 14